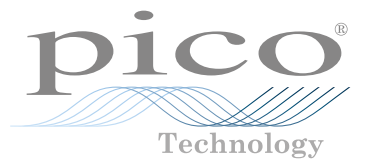

# PicoScope® 3000E Series

Up to 500 MHz, 5 GS/s PC oscilloscopes

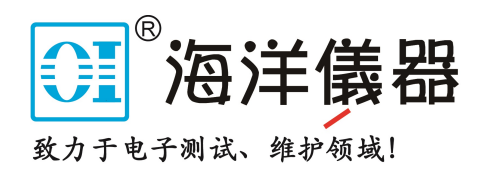

# **简体中文**

# 简介

感谢您购买 PicoScope 3000E 系列 PC 示波器。本指南解释如何安装 PicoScope 软件及如何将示 波器连接到计算机。它还包含有关访问用户手册和技术支持的重要安全信息和建议。请保留它以备 将来参考。

欲了解与示波器相关的完整技术数据,请参阅 PicoScope 3000E 系列数据表,该数据表可从 [picotech.com/downloads](https://www.picotech.com/downloads) 获取。

我们推荐您按照文档编写的顺序来使用此文档:

- 步骤 1: 安装 PicoScope 软件<br>步骤 2: 阅读示波器安全和合<del>!</del>
- 步骤 2: 阅读示波器安全和合规信息<br>步骤 3: 连接示波器
- 连接示波器

### 套件内容

每款 PicoScope 3000E 系列示波器都提供以下所示物品。如果缺少任何一项, 请与您的供货商联系。

- PicoScope 3000E 系列示波器
- PicoScope 3000E 系列用户指南(本文档)
- TA532 USB-C® 全 USB-C 线缆
- TA534 USB-A 至 USB-C 线缆
- PS017 USB-C 电源

#### 每种型号还提供有探针和其他物件,如下表所示:

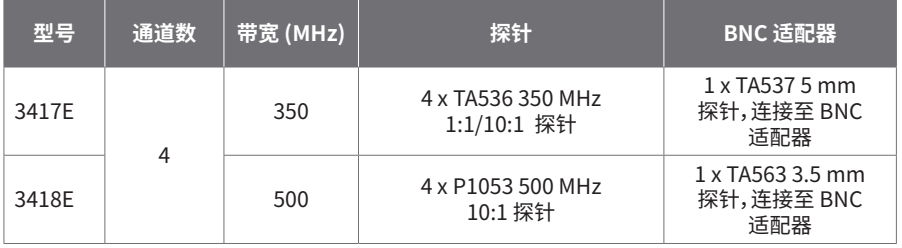

### 步骤 1:安装 PicoScope 软件

### 1.1 系统要求

为了确保软件正确运行,必须使用具有下表显示的系统要求的计算机。计算机的配置越高(采用多核 处理器),示波器的性能就越好。

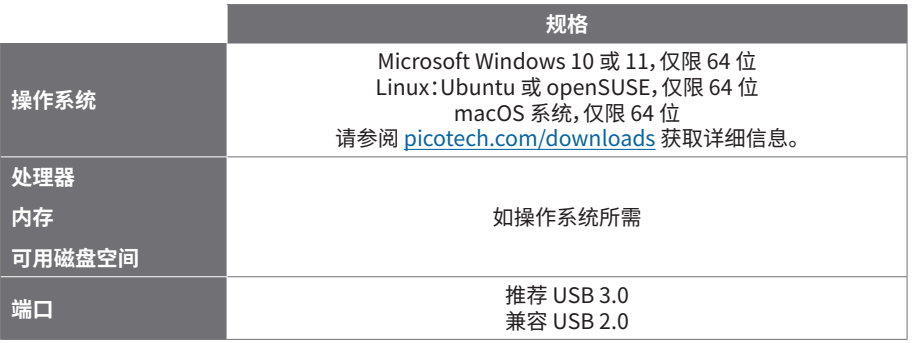

#### 1.2 安装软件

- 1. 转到 [picotech.com/downloads,](https://www.picotech.com/downloads)从左侧列表中选择 **PicoScope 3000 系列** ,然后从显示的 列表中选择型号和最新的 **PicoScope** 软件。下载并运行安装程序。
- 2. 在 PicoScope 安装程序中,选择您要使用的语言。
- 3. 按照屏幕上的说明安装软件。安装完成前,不要连接示波器设备。
- 4. 您现在可以使用演示设备来试用该软件了,方法是单击桌面上新的 **PicoScope** 图标。

有关软件的更多信息,请参阅位于 [picotech.com/library](https://www.picotech.com/library) 的 PC 示波器的 A 至 Z。

### 步骤 2:安全和合规信息

为防止可能发生的电击、火灾、人身伤害或产品损坏,请仔细阅读这些安全信息,然后再尝试安装或 使用本产品。此外,在使用和靠近电时,遵循所有普遍接受的安全措施和程序。

本产品根据协调标准出版物 EN 61010‑1:2010+A1:2019(测量、控制和实验室使用电气设备的安全 要求)和 EN 61010-2-030:2021+A11:2021(测试和测量电路要求)设计和测试。本产品出厂时状态 安全。

请参见<http://www.picotech.com/3000e-documents>获取完整的标准和指导信息。

本指南包含下列安全说明:

**警告**表示存在可能造成人身伤害或死亡的条件或做法。

**小心**表示存在可能造成相连产品或设备损坏的条件或做法。

#### 2.1 符号

这些安全和电气符号可能出现在产品上或本指南中。

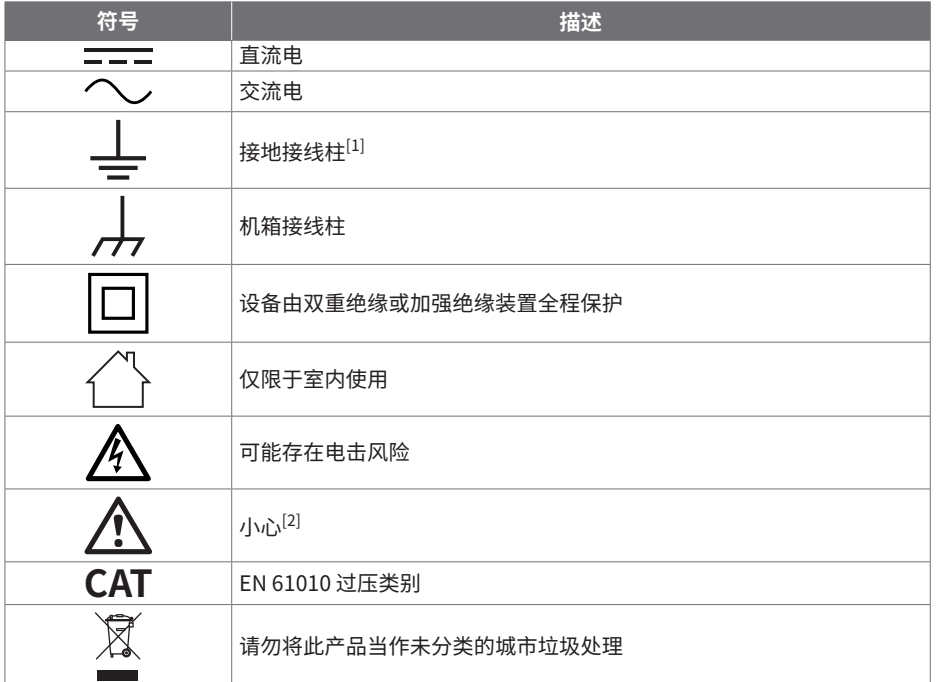

<span id="page-2-0"></span>[1] 该接线柱可用于接地测量。该接线柱不是安全或保护性接地。

<span id="page-2-1"></span>[2] 产品上出现此符号表示需要阅读所提供的安全和操作说明。

此示波器用于测量本指南和 PicoScope 3000E 系列数据表中指定的最高限值的电信号。 有关附件的安全限值,请参阅厂商提供的文档。

### **警告**

为了避免伤亡,请仅依照指示使用此产品。如果未按制造商指定的方式使用产品,则产品所提供的 保护会受到影响。

### 2.2 最大输入/输出额定值

遵循产品上标注的所有终端额定值和警告。标注的电压是可以应用到该接线柱而不会造成人员受伤 或设备损坏的最大电压。

下表和产品上的标记表示每种示波器型号的全量程测量范围和过压保护范围。全量程测量范围是可 由仪器准确测量的最高电压。过压保护范围是不会损坏仪器的最高电压。

### **警告**

为了防止电击,切勿尝试连接到或测量超出所标记的接线柱最大额定电压。

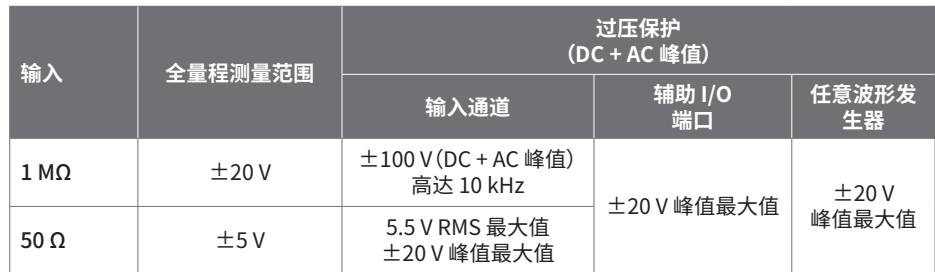

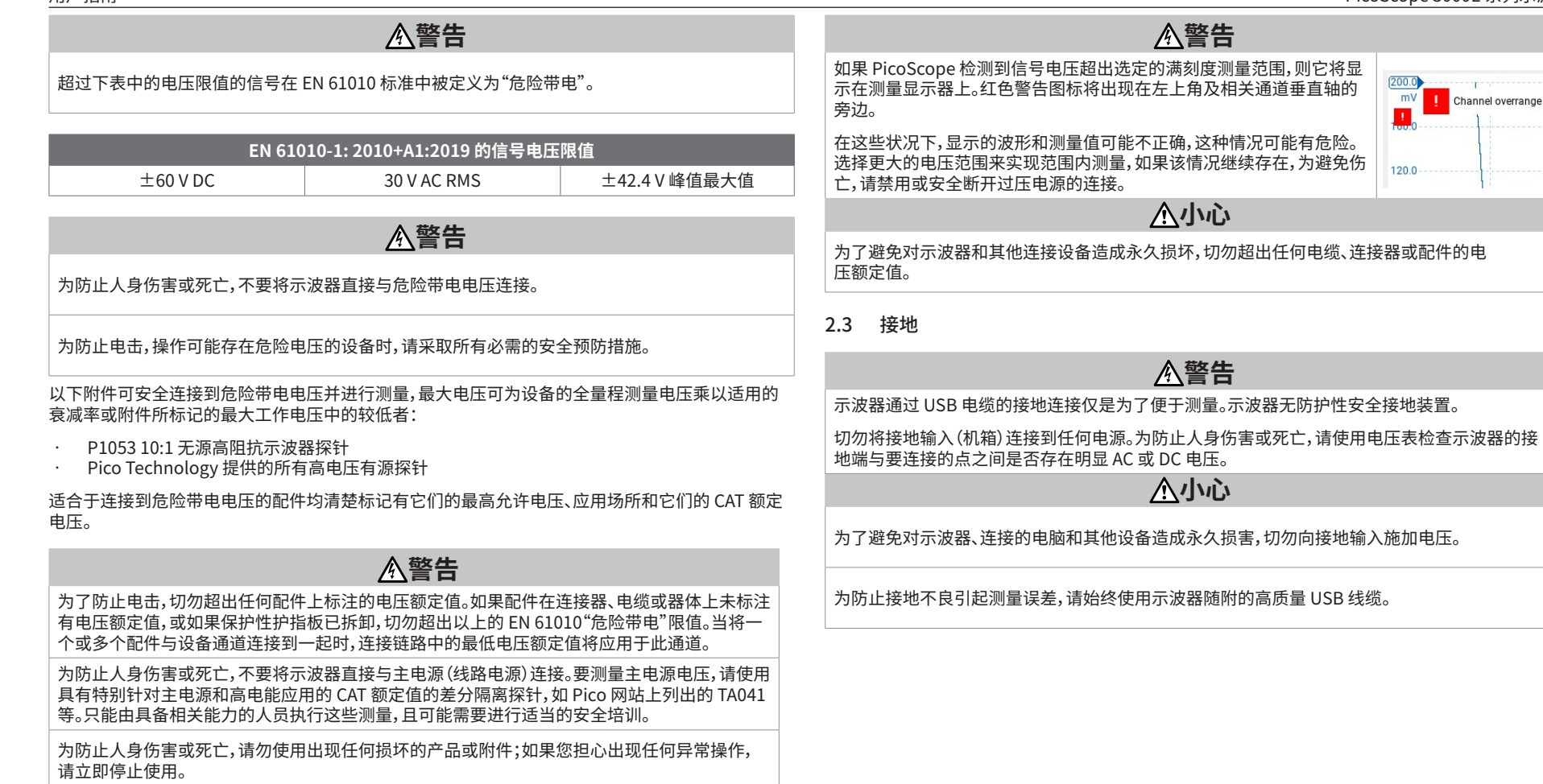

### 2.4 外部连接

### **警告**

为了避免伤亡,请仅使用随产品一起提供的经 Pico 许可的电源适配器。这些电源线和适配器已获 批用于您所在国的电压和插座配置。

### 外部 DC 电源

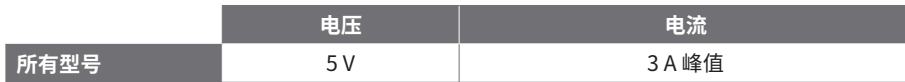

### **小心**

小心避免所有连接导线(包括所有同轴导线和连接器)出现机械应力或过小的弯曲半径。 处理不当可能会造成变形,从而降低性能和测量精确度。

### 2.5 环境

本产品仅可用于室内或室外的干燥位置。产品的外部主电源(如果需要)仅供室内使用。

### **警告** 为了避免伤亡,请勿在潮湿条件下或在爆炸气体或蒸汽附近使用。 **小心**

为防止损坏,请始终在适当的环境中使用和存储示波器。

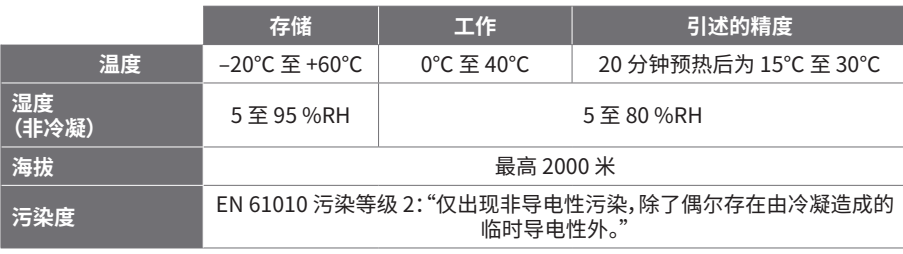

#### 2.6 产品照管

本产品不含可由用户维修的部件。维修、维护和调整需要专用测试设备,只能由 Pico Technology 或经许可的服务提供商执行。如果不在 Pico 五年质保范围内,这些服务可能需要收费。

使用之前,请检查设备和所有探针、连接器、线缆和配件,查找是否存在损坏迹象。

### **警告**

为防止触电,不要随意改动或拆卸示波器、箱体部件、连接器或附件。

清洁产品时,请使用软布以及温和肥皂溶液或洗涤剂水。为了防止电击,切勿让示波器外壳流进 液体,否则会损坏内部的电子元件或绝缘件。

不要阻塞设备前面和后面的通风孔,因为过热会造成示波器损坏。

请勿通过通风孔插入任何物体,因为内部干扰将会造成示波器损坏。

2.7

#### 2.8 合规性

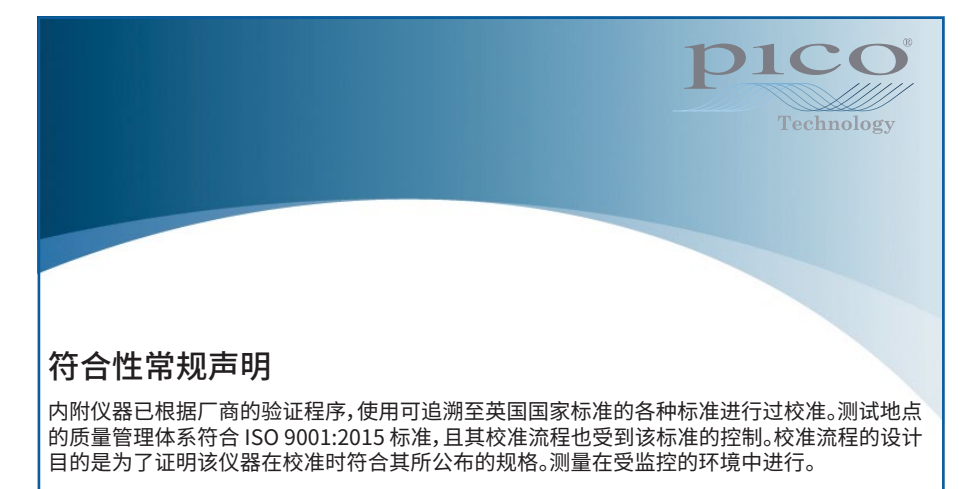

如果用户申请,我们可提供包括测试数据和可追溯至国家标准的完整校准证书。请参阅 [picotech.com/products](https://www.picotech.com/products) 获取定价。

### FCC 通告

本设备已经过测试并发现其符合 A 类数字设备(根据 **FCC 规则第 15 部分**)的限值标准。这些限值的 设计是为了在设备运行于商业环境中时,能够对有害干扰提供合理的保护。本设备产生、使用和可能 辐射射频能量,如果不按说明手册进行安装和使用,可能会对无线电通信造成有害干扰。在住宅区域 运行此设备可能会导致有害干扰,需要用户自行出资对此进行纠正。

### CE 通告

本 PicoScope 示波器符合 CE 电磁兼容指令 2014/30/EU 和低压指令 2014/35/EU 的意图。

### 步骤 3:连接示波器

连接示波器之前,确保您已安装了 PicoScope 软件。示波器在没有软件的情况下无法工作。

请仅使用随您的 PicoScope 一起提供的高质量 USB 线缆和可选的 Pico PSU。

根据可用的 USB-C 电源,示波器有多种不同的连接和电源选项。

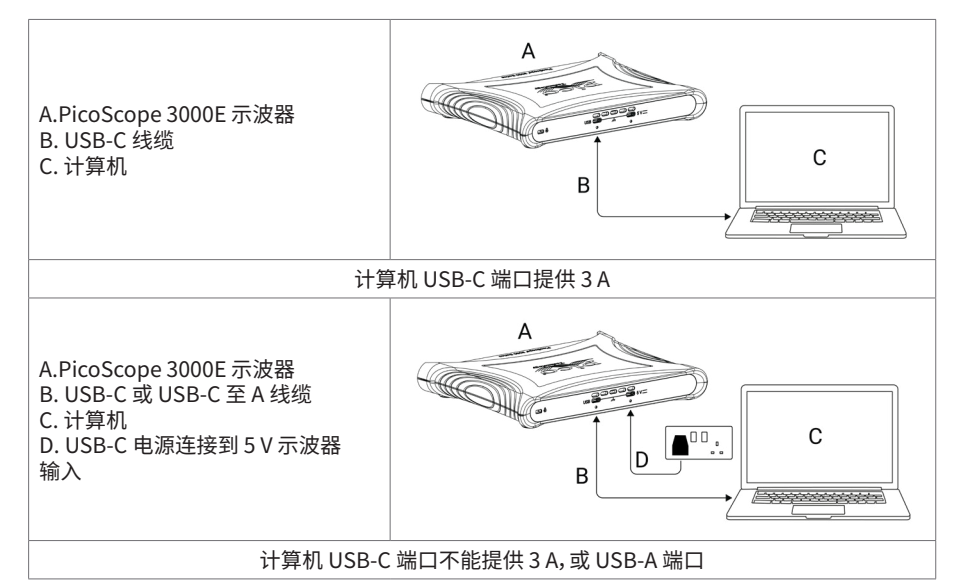

示波器背面上的 USB-C 和 5 V 连接器可以使用螺丝锁定进行牢固连接:

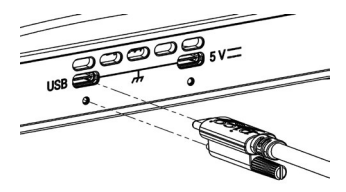

3.2 示波器安装

使用适当的 USB 线缆将示波器连接到计算机 后,您的操作系统将自动安装该设备。 注意:如果您在任何一点将示波器转移到其他 USB 端口,则安装过程可能会重复进行。

#### 3.3 外部电源

如果需要 USB-C 交流电源适配器,PicoScope 软件会通知您。

#### 3.4 运行 PicoScope 软件

连接好示波器后,启动 PicoScope 软件。现在应能够显示已连接到示波器输入端的信号。如果手指 触摸已连接的探针针尖,应该能够在示波器窗口中看到一个较小的 50 或 60 Hz 信号。

#### 3.5 输入和输出

有关详细的规格信息,请参阅 [PicoScope 3000E 系列数据表中的规格表。](http://www.picotech.com/3000e-datasheet)

### 前面板

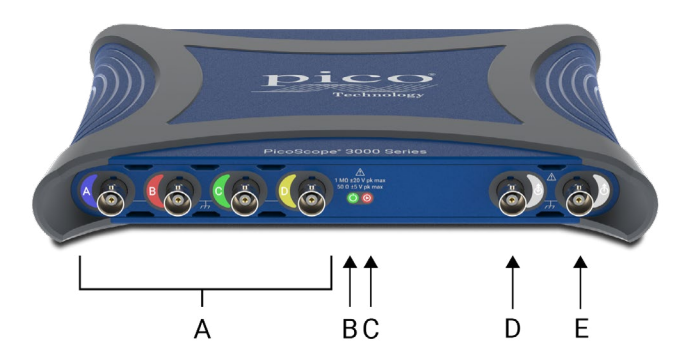

A 示波器模拟输入–BNC(f)。请查看示波器前面板上标记的最大输入电压。

### $B$  电源 LED ( $'$ ):

- 绿色 连接到 USB-C 数据端口。
- 红色 仅连接到 5 V 电源端口。
- 蓝色闪烁 温度警告。请确保工作环境处于规格规定范围内且通风未受阻挡。如果温度 进一步升高,设备将会关闭。

### 状态/触发 LED  $(\bigcap$ :

- 绿色 正在捕捉数据。如果示波器以较长间隔保持以下状态,则显示其他颜色:
- 红色 正在等待触发事件
- 黄色 正在捕捉预触发数据
- 蓝色 正在通过 USB 传输已捕捉的波形
- D 辅助触友输入/输出 (@) BNC (f)。作为输入, 允许您从外部源触友示波器或仕意波形友生 器。作为输出,在示波器每次触发时会生成一个脉冲。
- $\begin{pmatrix} 1 & 1 \end{pmatrix}$  任意波形发生器 (AWG) 输出 ( $\hat{A}$ ) BNC(f)。不能将外部电压应用到此输出。

### 后面板

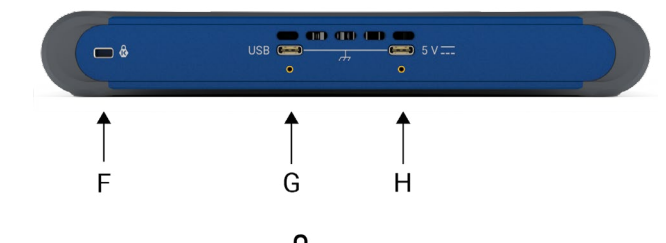

- Kensington®Nanosaver® 安全插槽 (<sup>6</sup>)
- G 带锁定螺丝的 USB Type-C 电源/数据端口
- 带锁定螺丝的 5 V USB-C 电源输入

# 有用信息

### 文档

PicoScope 3000E 系列数据页包含有示波器的最新规格。您可以从 [picotech.com/downloads](https://www.picotech.com/downloads) 下 载该数据页及与示波器相关的其他所有文档的 PDF 副本。

#### 软件更新

PicoScope 软件会自动检查更新,如果有任何可用的更新,将通知您。或者,您可以从 [picotech.com/downloads](https://www.picotech.com/downloads) 免费下载最新版本。

#### PicoLog 软件

您的 PicoScope 3000E 系列示波器还与 PicoLog 6 数据采集软件兼容,使其可作为电压输入数据 记录器使用,每个通道具有 1 kS/s 的最大采样率。PicoLog 6 可免费从 [picotech.com/downloads](https://www.picotech.com/downloads) 下载。

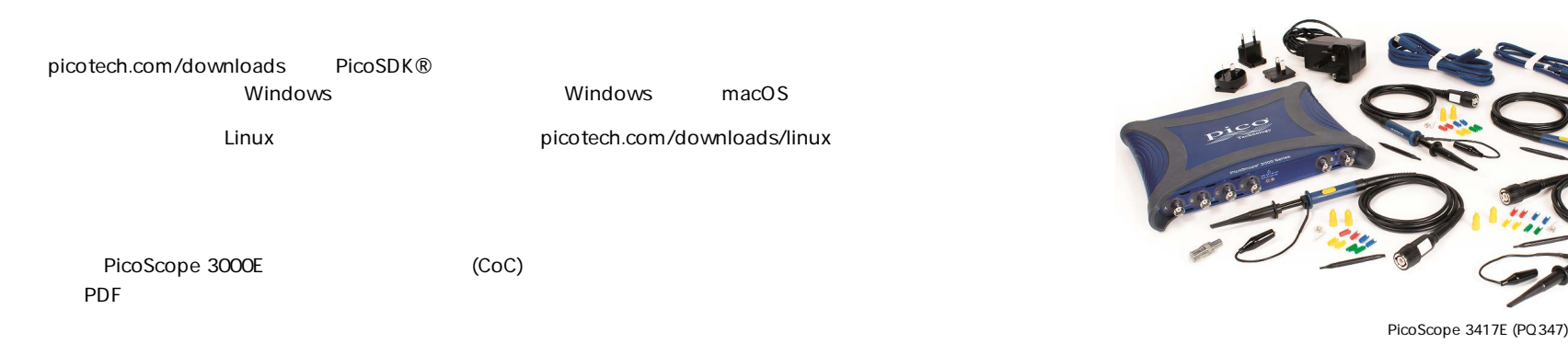

有关 Pico 软件许可、侵权责任、隐私政策、商标和其他法律事项的信息,可从 picotech.com/about/legal-information

#### 质保与退回

此 PicoScope 示波器针对材料和工艺缺陷,提供有五年的返厂保修期。有关 更多信息,请访问 [picotech.com/about。](https://www.picotech.com/about) **质保与退回**<br>此 PicoScope 示波器针对材料和工艺缺陷,提供有五年的返厂保修期。有关<br>更多信息,请访问 <u>picotech.com/about</u>。<br>由 Pico Technology 提供的附件可能有不同的保修期。有关详细信息,请查<br>看产品的用户指南。

由 Pico Technology 提供的附件可能有不同的保修期。有关详细信息,请查<br>看产品的用户指南。

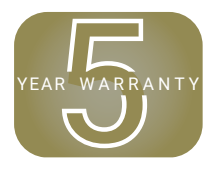

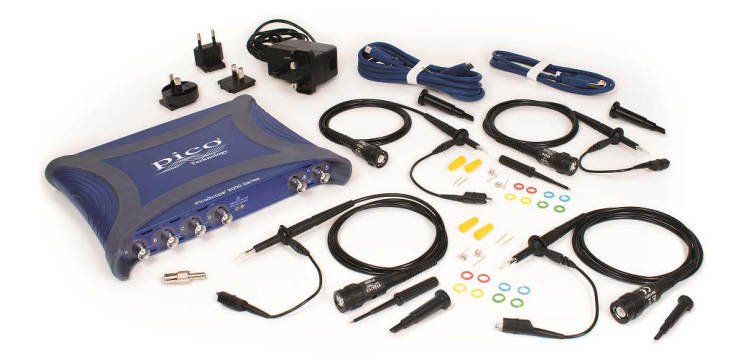

PicoScope 3418E (PQ349)

### ® 北京海洋兴业科技股份有限公司(证券代码: 839145)

北京市西三旗东黄平路19号龙旗广场4号楼(E座) 906室

电话: 010-62176775 62178811 邮编: 100096 62176785

传真: 010-62176619

邮箱: market@oitek.com.cn 企业官网: www.hyxyyq.com \_\_\_\_\_\_\_\_\_\_\_\_\_\_购线网: www.gooxian.com \_\_\_\_ 公司官网 \_\_\_\_ 微信公众号 \_\_\_ 微信视频号

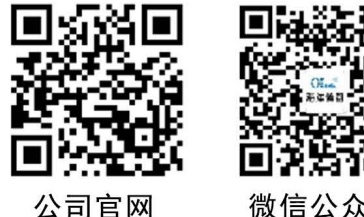

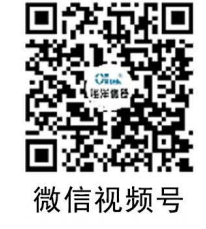